## 「トータルステーション」を使った校内地図の作成

環境緑化科 3年 足立、上野、岸、桒名、元井、吉永

トータルステーション (以下 TS) を用いた、園芸高校内電子地図の作成 プロジェクトを実施した。私たちは、次のような作業手順で作業を行った。

- 1.TS 操作の習得 TS による数値測量の原理、TS の取扱法、野帳記録法 など、測量実施に必要な知識・技術を学んだ。(写真1)
- 2.測量方針と手順の検討 実際に現場の踏査を行って、プロジェクトの工 程計画を立てた。
- 3.校内測点網設置のための骨格測量の実施。
	- 1)学校の近辺にある公共基準点を手がかりに測量を開始し、玄関 前に設置した測点 E01 の公共座標系の 3 次元座標を求めた。
	- 2)E01 を園芸高校座標系(以下 E 座標系)の原点(0,0)と し今後の校内測量のシンボルとした。(写真2)
	- 3)測点網の設置 校内全体の電子地図の作成のため、校内の適切 な場所に測点の設置作業(測設)を行った。既存のもの、新たに 設置したものあわせて33点が設置された。

4)3)で設置した測点の TS による骨格測量を実施した。

4.サンクンガーデンと実習庭園の細部測量 本科の2庭園の 電子地図作成のため TS による地形測量を実施した。詳細 な地形把握の必要性から、サンクンガーデン62点、実習 庭園287点ものサンプリングを行った。

5.CAD による電子地図化 3、4で得られた数値データを PC ソフト AUTO-CAD を用いて電子地図化した。(写真4)

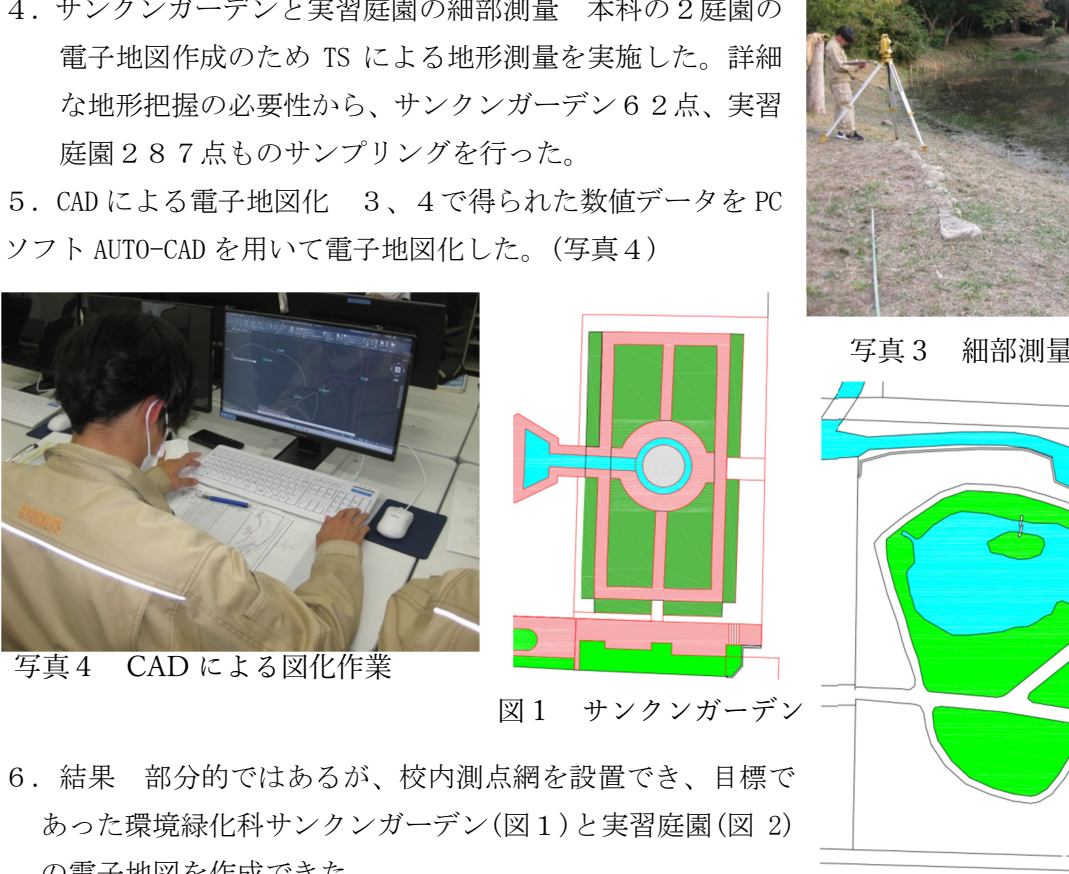

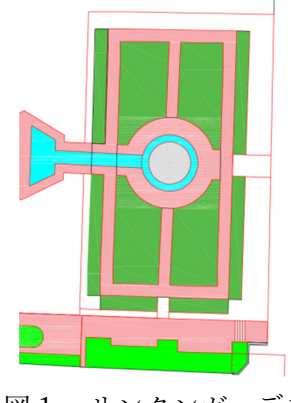

図1 サンクンガーデン

6.結果 部分的ではあるが、校内測点網を設置でき、目標で あった環境緑化科サンクンガーデン(図1)と実習庭園(図 2) の電子地図を作成できた。

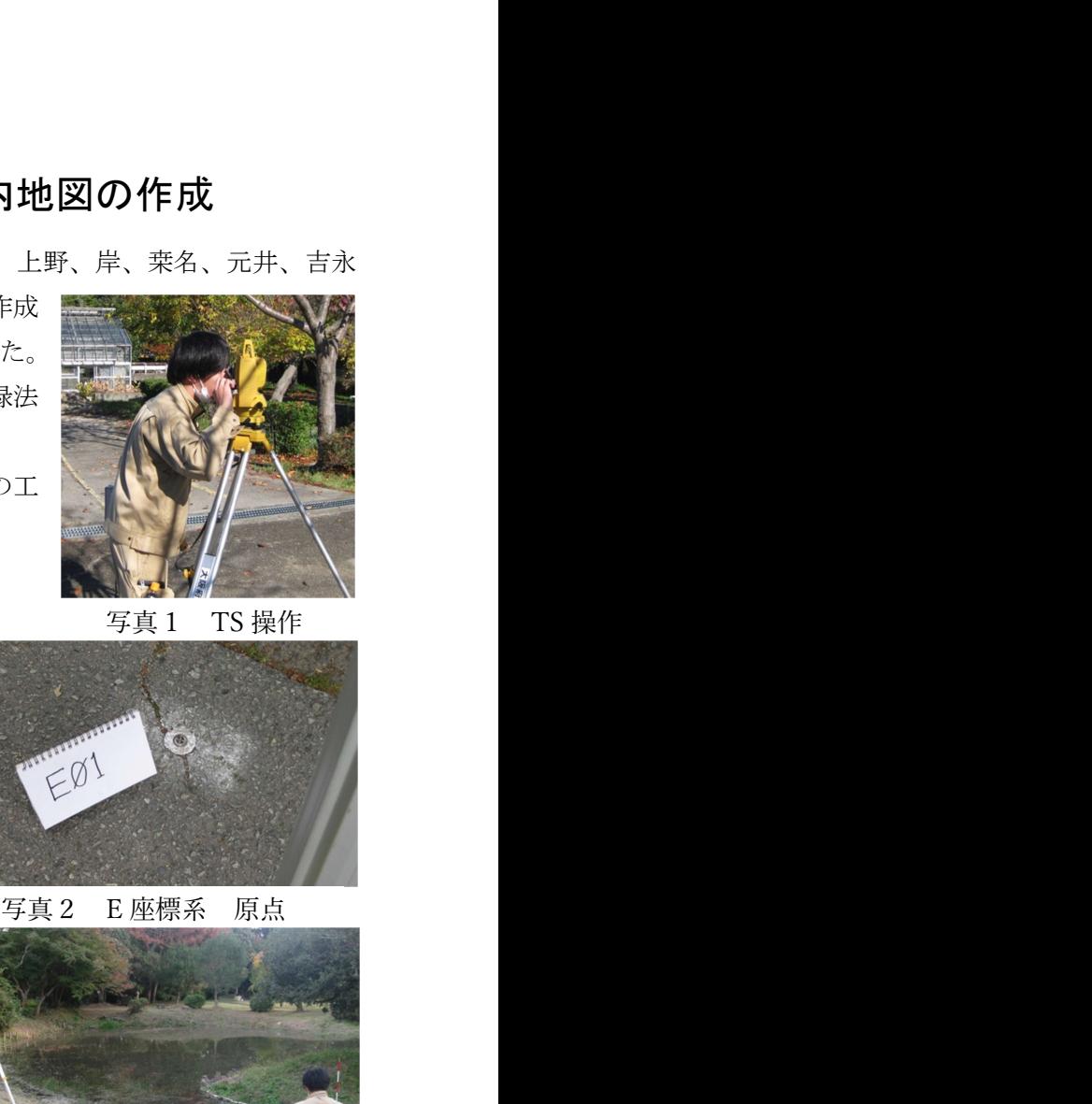

![](_page_0_Picture_19.jpeg)

![](_page_0_Picture_21.jpeg)

写真3 細部測量(実習庭園池)

![](_page_0_Figure_23.jpeg)

図2 実習庭園